# Настройка конфигурации Приемный Пункт Ювелирного Ломбарда ЕПС

# Оглавление

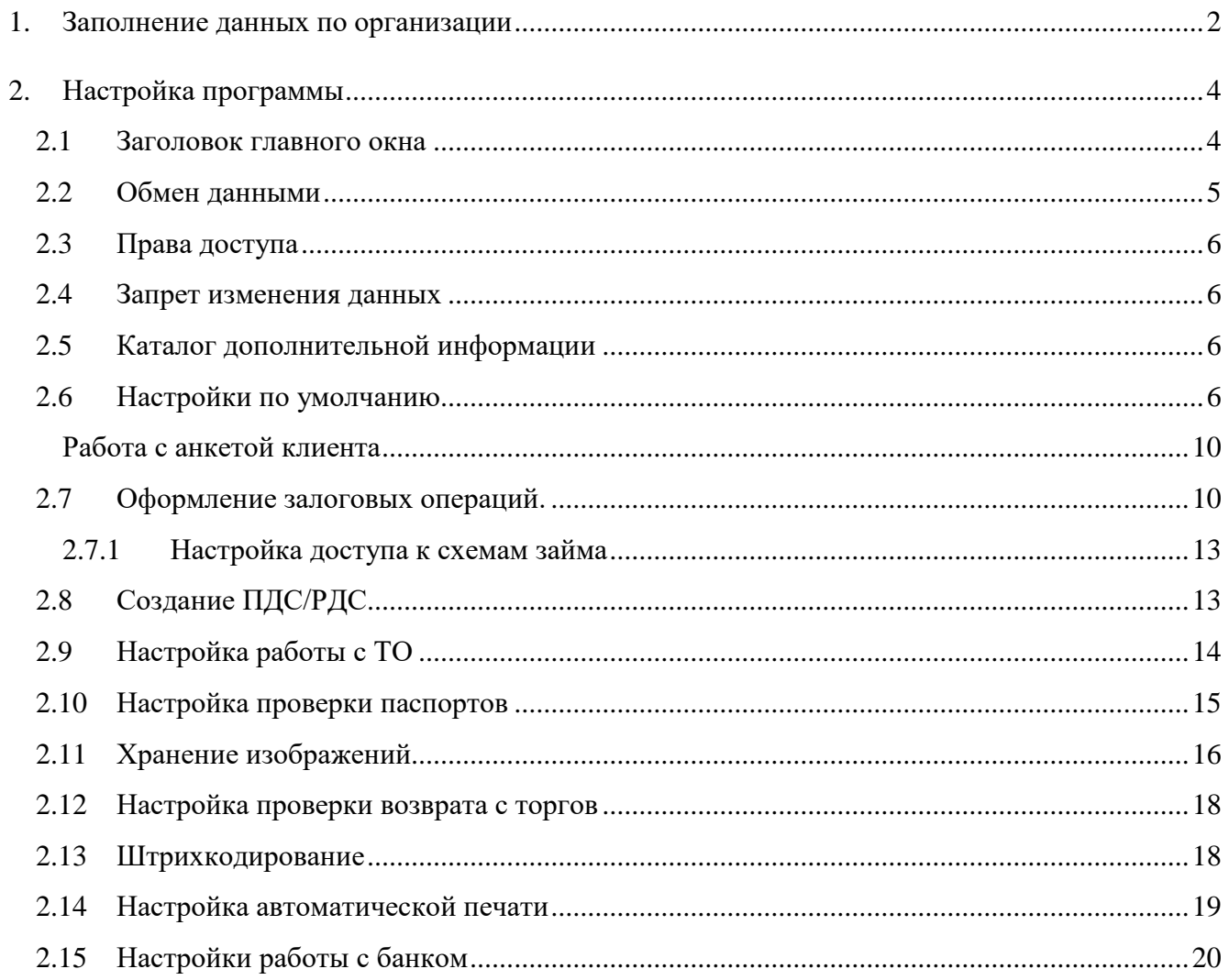

## <span id="page-1-0"></span>**1. Заполнение данных по организации**

При первом запуске программы вызывается Стартовый помощник. Стартовый помощник позволяет задать, заполнить сведения об организации, ответственных лицах организации, основные настройки пользователя необходимые для начала работы с программой (рисунок 1)

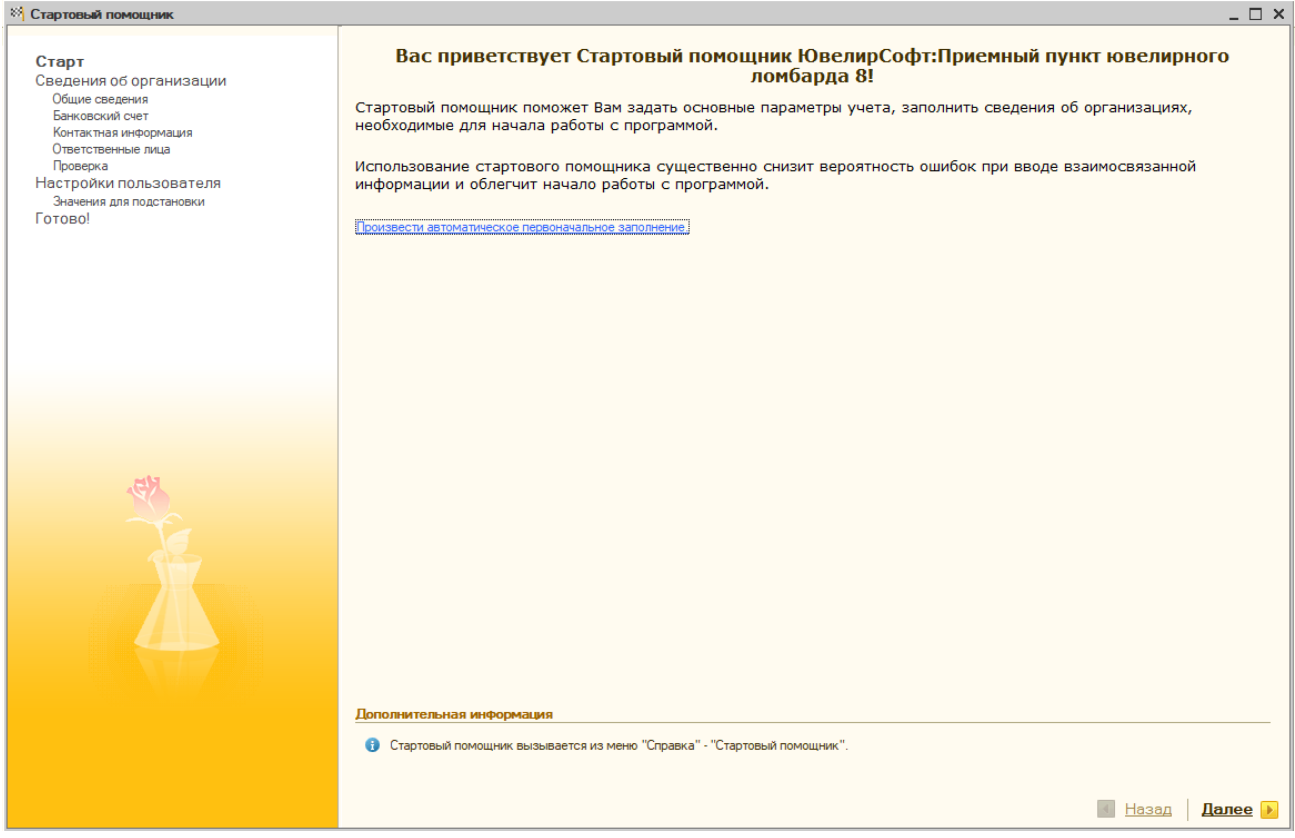

Рисунок 1. Стартовый помощник

Использование стартового помощника позволяет существенно снизить вероятность ошибок при вводе взаимосвязанной информации и облегчит начало работы с программой. Одновременно с запуском стартового помощника программа предложит произвести первоначальное заполнение информационной базы. Его рекомендуется производить только в случае, если учёт не велся в другой программе. Если же приемный пункт разворачивается для работы с конфигурацией «Бухгалтерия ювелирного ломбарда ЕПС», то стартовый помощник и первоначальное заполнение использовать не требуется

В случае отмены первоначального заполнения информационной базы его можно вызвать повторно, нажав гиперссылку «Провести автоматическое первоначальное заполнение»

Первоначальное заполнение базы производит заполнение справочников элементами, которые используются в большинстве случаев. Данная обработка экономит время и при этом задает определенный стандарт для заведения справочной информации

Первоначальное заполнение базы предусматривает заполнение следующих данных:

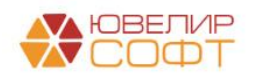

- Справочник **Виды контактной информации**
- Справочник **Документы удостоверяющие личность**
- Справочник **Страны Мира**. Заполняется только страна Россия из Общероссийского Классификатора Стран Мира
- Справочник **Валюты.** Справочник заполняется валютой «Рубль».
- Справочник **Драгоценные металлы.** Справочник заполняется наиболее часто используемыми видами драгоценных металлов.
- Справочник **Типы изделий.** Справочник заполняется наиболее часто используемыми типами ювелирный изделий.
- Справочник **Пробы.** Справочник заполняется наиболее часто используемыми пробами ювелирных изделий.
- Справочник **Характеристики бриллиантов.** Справочник заполняется наиболее часто используемыми видами драгоценных металлов.
- Справочник **Драгоценные металлы.** Справочник заполняется наиболее часто используемыми видами драгоценных металлов.

Дальнейшая работа с помощником осуществляется следующим образом:

- На каждой странице помощника вносится вся известная на момент заполнения информация
- После ввода информации необходимо нажать кнопку **Вперед** для перехода к следующему разделу
- Кнопка **Назад** позволяет вернуться к предыдущему разделу.
- По окончании ввода всей информации необходимо нажать кнопку **Готово** для закрытия окна помощника

Впоследствии вручную стартовый помощник можно вызвать из пункта меню Справка – Стартовый помощник или в Панели функций - вкладка Предприятие - Стартовый помощник

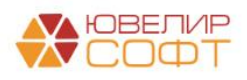

# <span id="page-3-0"></span>**2. Настройка программы**

Для настройки основных параметров учета при начале работы с программой используется форма «Настройка программы». В форме можно получить информацию о версии конфигурации

Форму настройки параметров учета (рисунок 2) можно вызвать из пункта меню Сервис – Настройка программы или в Панели функций - вкладка Предприятие – Настройка программы

| Настройка программы                  |                                                                                                    | $\overline{\phantom{0}}$ $\overline{\phantom{0}}$ $\overline{\phantom{0}}$ $\times$ |
|--------------------------------------|----------------------------------------------------------------------------------------------------|-------------------------------------------------------------------------------------|
| Записать и закрыть                   | Все действия - (?)                                                                                                |                                                                                     |
| Версия конфигурации                  |                                                                                                    |                                                                                     |
| Заголовок главного окна              | Версия конфигурации                                                                                               |                                                                                     |
| Обмен данными                        | Номер версии конфигурации: 2.1.1.5                                                                                |                                                                                     |
| Права доступа                        | Определяется автоматически. При установке новой версии<br>выполняются необходимые обновления информационной базы. |                                                                                     |
| Запрет изменения данных              |                                                                                                    |                                                                                     |
| Каталог дополнительнй информации     |                                                                                                    |                                                                                     |
| Настройки по умолчанию               |                                                                                                    |                                                                                     |
| Оформление залоговых операций        |                                                                                                    |                                                                                     |
| Создание ПДС/РДС                     |                                                                                                    |                                                                                     |
| Настройка работы с ТО                |                                                                                                    |                                                                                     |
| Настройка проверки паспортов         |                                                                                                    |                                                                                     |
| Хранение изображений                 |                                                                                                    |                                                                                     |
| Настройка проверки возврата с торгов |                                                                                                    |                                                                                     |
| Штрихкодирование                     |                                                                                                    |                                                                                     |
| Настройка автоматической печати      |                                                                                                    |                                                                                     |
|                                      |                                                                                                    |                                                                                     |
|                                      |                                                                                                    |                                                                                     |
|                                      |                                                                                                    |                                                                                     |
|                                      |                                                                                                    |                                                                                     |
|                                      |                                                                                                    |                                                                                     |
|                                      |                                                                                                    |                                                                                     |
|                                      |                                                                                                    |                                                                                     |
|                                      |                                                                                                    |                                                                                     |
|                                      |                                                                                                    |                                                                                     |
|                                      |                                                                                                    |                                                                                     |
|                                      |                                                                                                    |                                                                                     |
|                                      |                                                                                                    |                                                                                     |
|                                      |                                                                                                    |                                                                                     |

Рисунок 2. Настройка программы, версия конфигурации

### <span id="page-3-1"></span>**2.1 Заголовок главного окна**

На вкладке «**Заголовок главного окна**» (рисунок 3) указывается текст, который будет выводиться в заголовке главного окна программы, если текст не указан, отображается название конфигурации

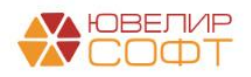

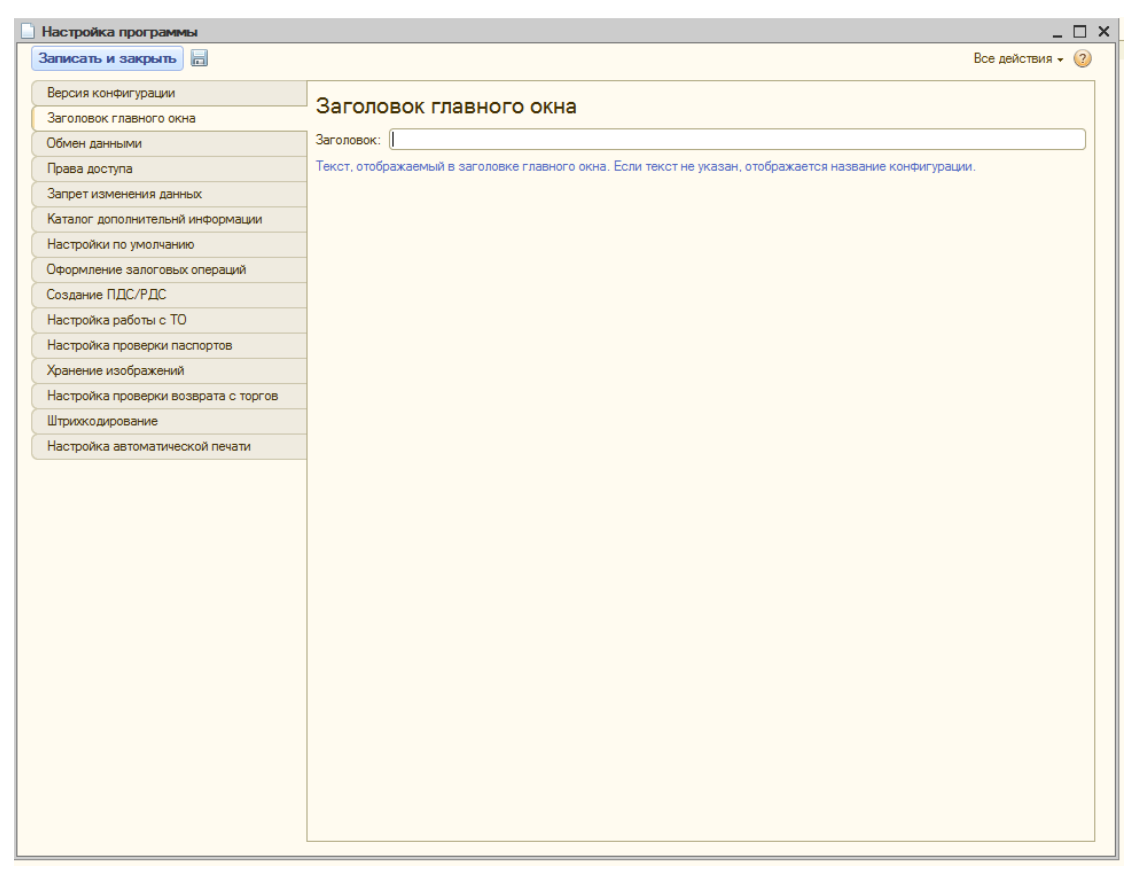

Рисунок 3. Настройка программы, заголовок главного окна

## <span id="page-4-0"></span>**2.2 Обмен данными**

На вкладке **«Обмен данными»** (рисунок 4) заполняется **Префикс узла**, **Интервал для опроса регламентных заданий в файловом режиме**, **Пользователь для выполнения регламентных заданий в файловом режиме работы** информационной базы. Настройки на вкладке требуется заполнять только при выполнении обмена данными автоматически, программой

**ВНИМАНИЕ!!!** Настройка обмена данными между приемным пунктом и бухгалтерией описана в отдельном руководстве

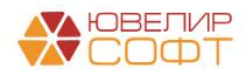

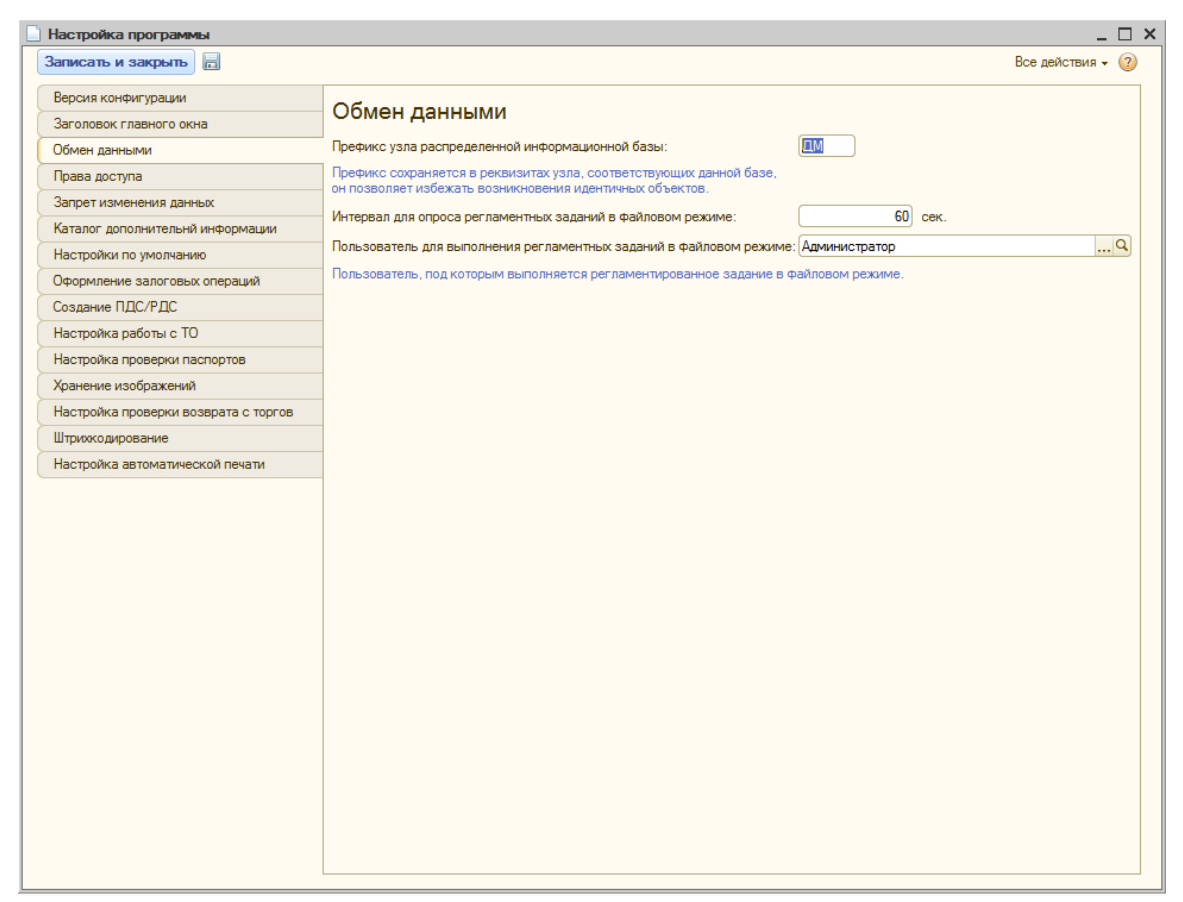

Рисунок 4. Настройка программы, обмен данными

### <span id="page-5-0"></span>**2.3 Права доступа**

На вкладке «**Права доступа**» есть возможность ограничить доступ к данным по организациям, указать ограничения для пользователей по каждой организации отдельно

### <span id="page-5-1"></span>**2.4 Запрет изменения данных**

На вкладке «**Запрет изменения данных**» можно установить дату запрета изменения данных, если требуется ограничить редактирование или ввод новых данных за прошлые периоды работы в программе. Запрет можно установить и на пользователей с полными правами, активировав опцию **Применить дату запрета для полных прав**

### <span id="page-5-2"></span>**2.5 Каталог дополнительной информации**

На вкладке **«Каталог дополнительной информации»** указывается каталог для сохранения внешних обработок, файлов и документов, загруженных в режиме встроенного в программу Веб-обозревателя

#### <span id="page-5-3"></span>**2.6 Настройки по умолчанию**

На вкладке «**Настройки по умолчанию**» (рисунок 5) заполняются основные реквизиты для подстановки в документы и отчёты.

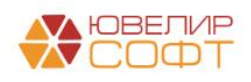

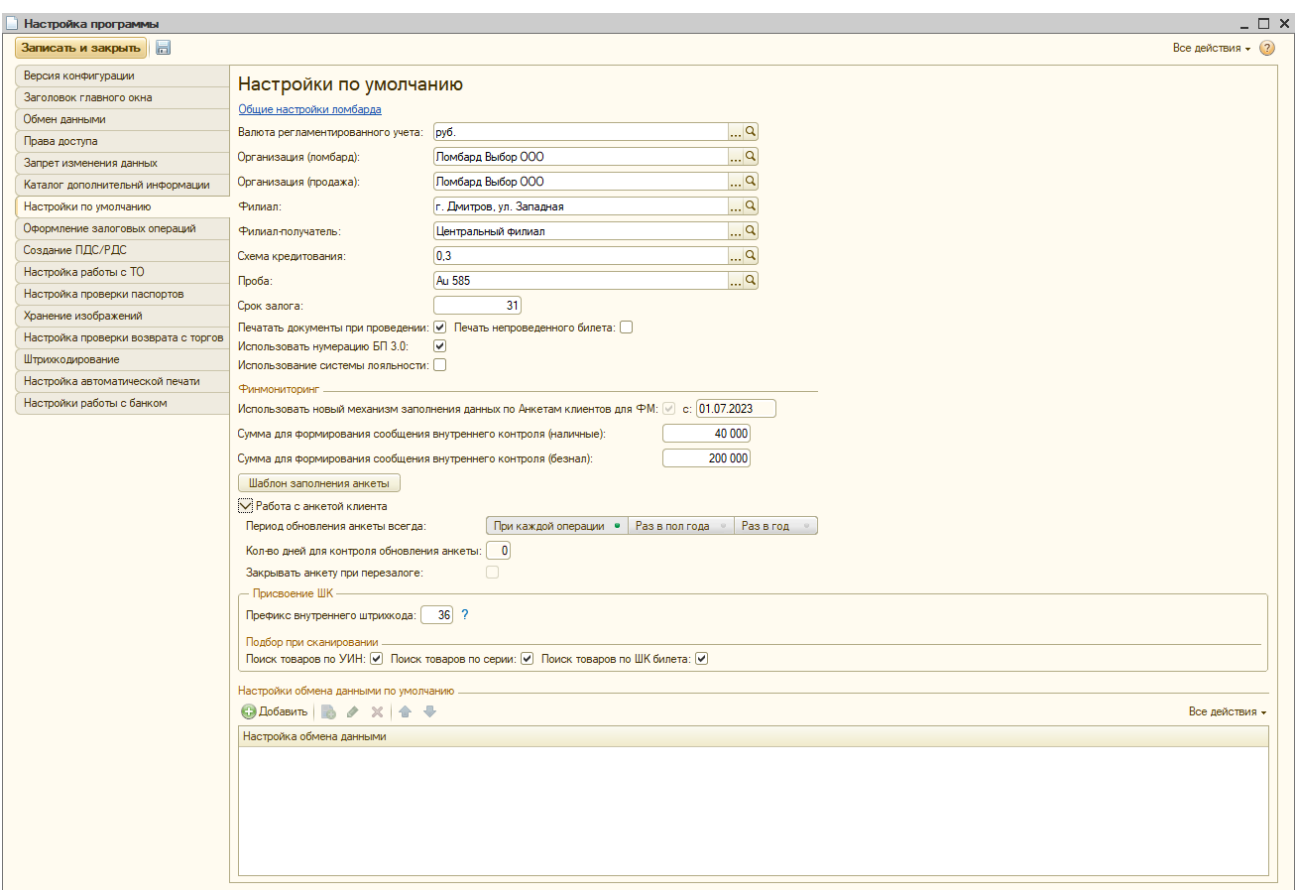

Рисунок 5. Настройка программы, настройки по умолчанию

**Перечень организаций,** которые будут подставляться в соответствующие блоки работы конфигурации: ломбард, продажа (витрина ломбарда)

**Филиал.** Наименование филиала. По умолчанию филиал из этого поля используется во всех операциях

**Филиал-получатель.** Наименование обособленного подразделения ломбарда, обычно центральное подразделение, куда перемещаются невыкупленные изделия для передачи на торги

**Схема кредитования.** Схема кредитования по умолчанию (подставляется по приоритету 5, см. закладку «Оформление залоговых операций»)

**Срок залога.** Определяет количество дней залога по умолчанию **ВНИМАНИЕ!!!** Срок залога ограничивается параметрами, заданными в выбранной **«Схеме кредитования»** (**Минимальный срок залога, Максимальный срок залога**)

**Проба**. Проба, заполняемая по умолчанию при создании документа **«Залог».** Используется справочник **«Пробы»**

**Печатать документы при проведении** – позволяет автоматически, при проведении документов залога/скупки/передачи изделий на торги, печатать набор документов, соответствующий операции

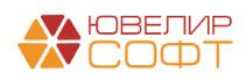

**Печать непроведенного билета** – опция, которая позволяет печатать залоговый билета, даже если документ еще не проведен

**Использовать нумерацию БП 3.0** – формирует нумерацию документов в соответствии со стандартами конфигурации Бухгалтерия Ювелирного Ломбарда ЕПС («Префикс организации» + «Префикс узла» (план обмена) + «-» + числовая часть номера)

**Использование системы лояльности.** После установке данного флага при подборе схемы кредитования будет учитываться информация из регистр «Льготный ставки по заемщикам» (приоритету 2 и 3, см. закладку «Оформление залоговых операций»)

*Изменения по релизу ППЮЛ ЕПС 2.1.1.20*. **Использовать новый механизм заполнения данных по Анкетам клиентов для ФМ, дата «с».**  Признак и дата начала использования обновленного механизма работы с анкетами залогодателей. Начиная с этой даты, в программе ППЮЛ ЕПС не будут создаваться анкеты клиентов, весь этот функционал будет собран в БЮЛ ЕПС. В ППЮЛ ЕПС будут создаваться только документы для хранения данных клиентов для анкет

**Сумма для формирования сообщения внутреннего контроля (наличные) / Сумма для формирования сообщения внутреннего контроля (безнал).** Пороги, при превышении которых в документах «Операция по залогу» (виды операции «Залог», «Перезалог»), «Продажа с витрины» появляется возможность сформировать документ «Сообщение внутреннего контроля»

**Шаблон заполнения анкет.** Шаблон (рисунок 6) помогает в заполнении анкет клиентов и позволяет заносить в анкету заранее преднастроенные значения, сокращая время на обслуживание клиента

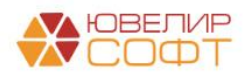

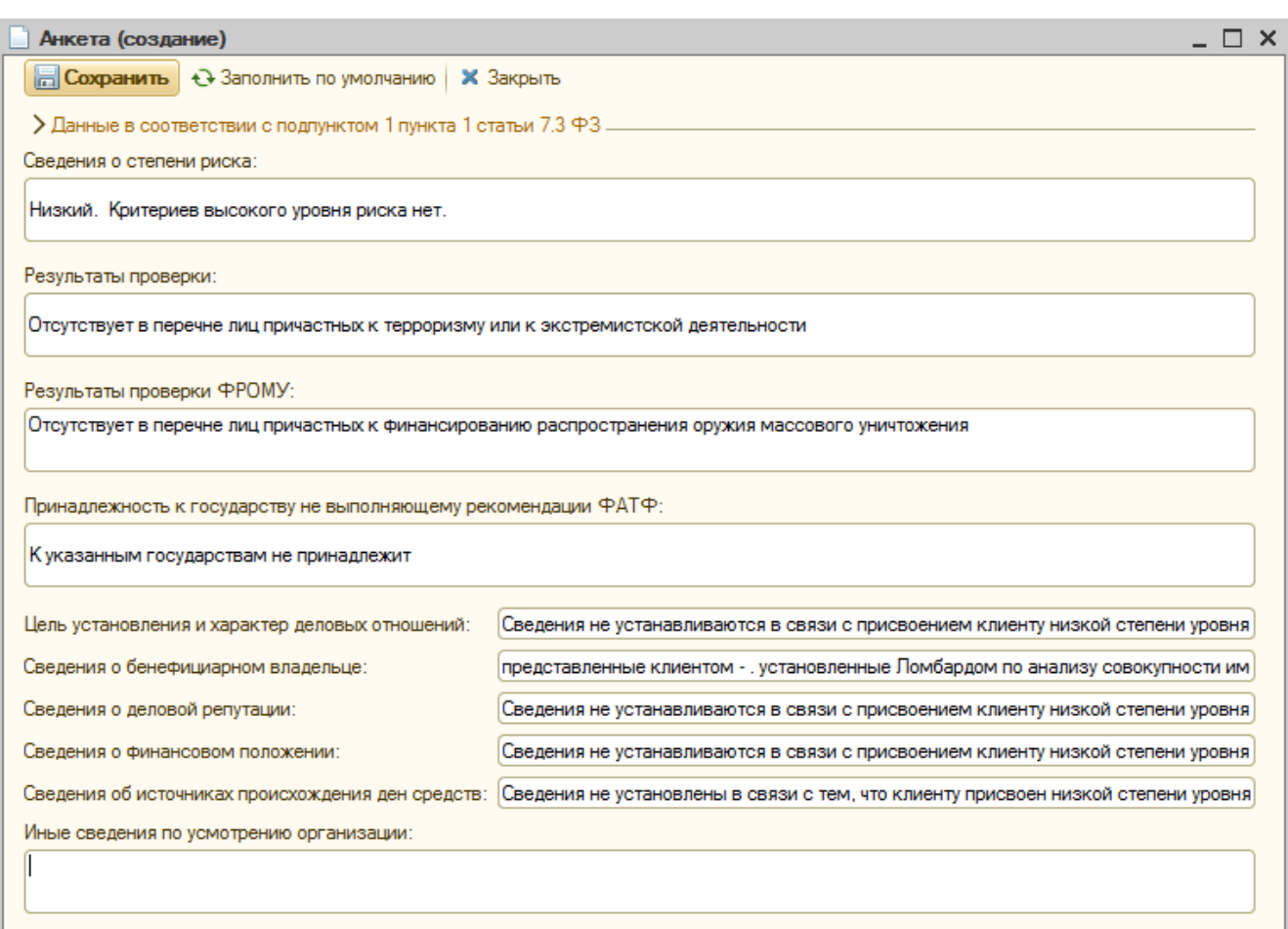

#### Рисунок 6. Шаблон заполнения анкеты

# *Изменения по релизу ППЮЛ ЕПС 2.1.1.20*. На рисунке 7 можно увидеть обновленный шаблон анкеты залогодателей

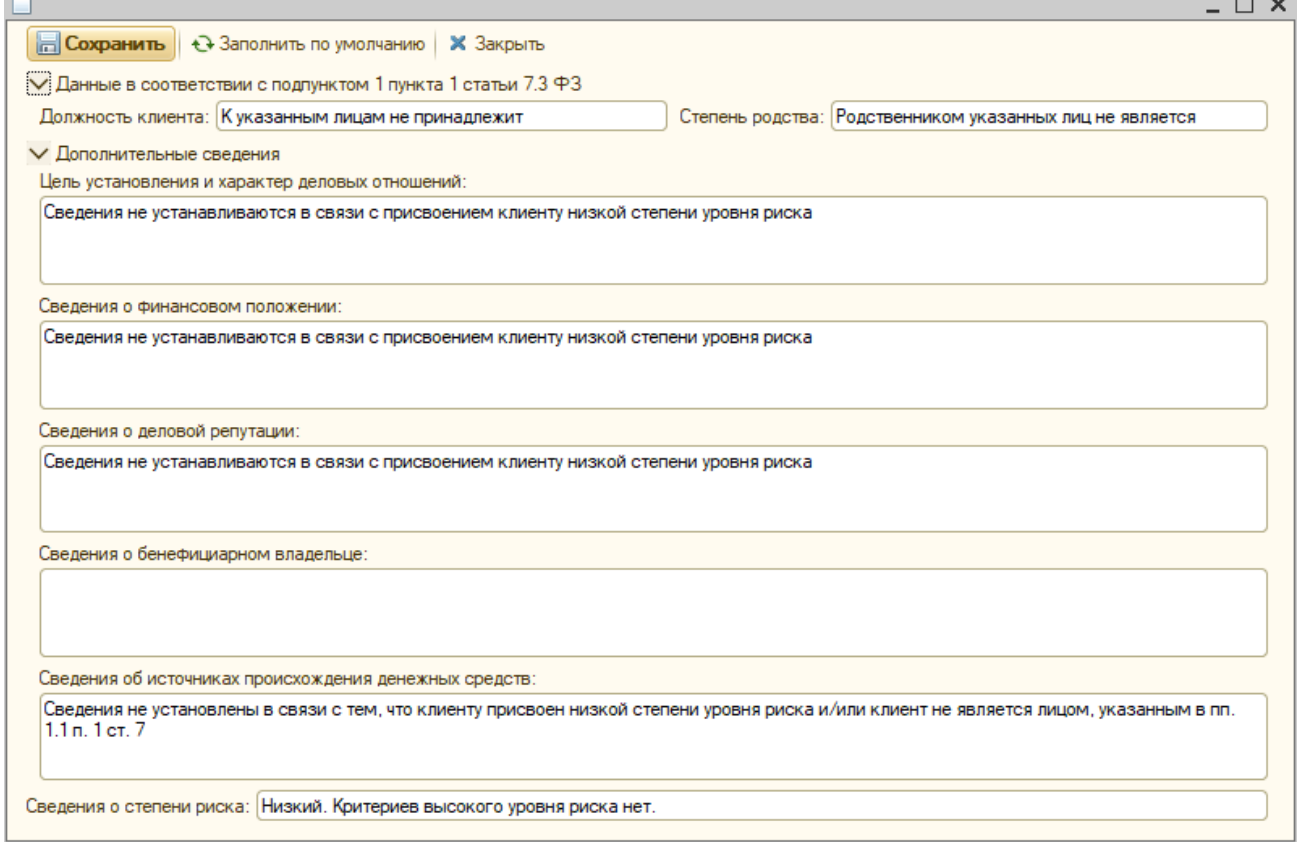

Рисунок 7. Обновленный шаблон заполнения анкеты

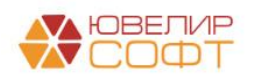

۰

### <span id="page-9-0"></span>**Работа с анкетой клиента**

Блок предназначен для настроек системы идентификации, обновления сведений при работе с клиентом. Идентификация и обновление информации о клиентах необходима для соблюдения 115-ФЗ "О ПРОТИВОДЕЙСТВИИ ЛЕГАЛИЗАЦИИ (ОТМЫВАНИЮ) ДОХОДОВ, ПОЛУЧЕННЫХ ПРЕСТУПНЫМ ПУТЕМ, И ФИНАНСИРОВАНИЮ ТЕРРОРИЗМА"

*Изменения по релизу ППЮЛ ЕПС 2.1.1.20*. Данный блок настроек не актуален при использовании нового механизма заполнения данных по Анкетам клиентов для ФМ

**Период обновления анкеты**. Устанавливает период актуализации данных о клиенте.

**Количество дней для контроля обновления анкеты -** предназначено для контроля обновления анкеты клиента, если в поле **Период обновления анкеты** Вы выбрали значение **Раз в полгода** или **Раз в год.** Если операция попадает в диапазон 365 – значение в поле (для периода Раз в год) или 183 – значение в поле (для периода раз в полгода), то программа предложит обновить анкету

**Закрывать анкету при перезалоге –** устанавливает возможность закрыть анкету залогодателя и открыть новую, при условии отсутствия у Него других залогов

**Префикс внутреннего штрихкода.** Префикс (2 или 3 символа), который будет использоваться для формирования серий (штрихкодов), принимаемых в залог изделий. Префикс может либо устанавливаться непосредственно в базе ППЮЛ ЕПС, либо устанавливаться при обмене с БЮЛ ЕПС, если его укажут там при настройке

**Группа «Подбор при сканировании».** В данную группу объединены флаги, отвечающие за то, по каким параметрам изделия (УИН, внутренняя серия, ШК билета) будет идти поиск изделий при сканировании

**Настройка обмена данными по умолчанию** - таблица настроек обмена данными для выполнения непосредственного обмена данными приёмщиком, а так же для выполнения обмена данными автоматически

# <span id="page-9-1"></span>**2.7 Оформление залоговых операций.**

На вкладке «**Оформление залоговых операций**» (рисунок 8), задаются значения параметров, определяющие внешний вид и "поведение" документов при формировании операций по залогу

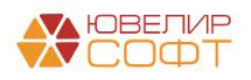

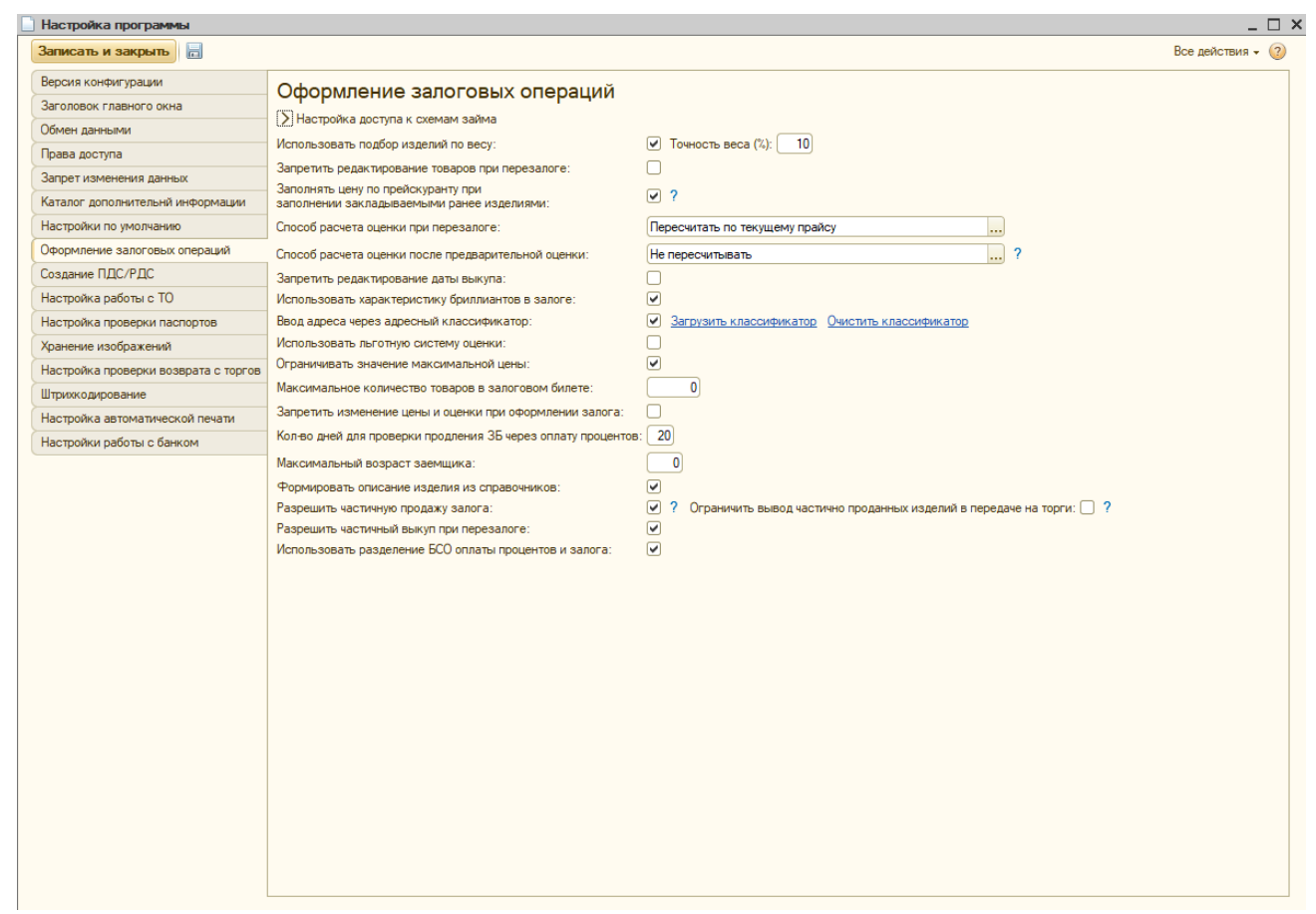

Рисунок 8. Настройка программы, оформление залоговых операций

**Использовать подбор изделий по весу** – дает возможность осуществлять подбор по весу ранее закладываемых изделий, с точностью определенной в поле **Точность веса (%).** При этой опции, в **Групповом формировании залога** изделие проверяется на закладываемое ранее и, в случае попадания в интервал **Точности веса,** выводится таблица подбора

**Запретить редактирование товаров при перезалоге** – при выключенной опции, программа позволяет редактировать состав изделий при оформлении операции **«Перезалог»**

**ВНИМАНИЕ!!!** При редактировании, возможно только удаление изделий из "перезакладываемого" билета

**Способ расчета оценки при перезалоге** – определяет, как изделие будет оценено при перезалоге: **Не пересчитывать (**оценка не изменится), **Пересчитать по текущему прайсу**, **Пересчитать, если оценка увеличится.**

**Способ расчета оценки после предварительной оценки** – определяет, как изделие будет оценено при создании операции Залог после предварительной оценки (**Ломбард - Оценка**): **Не пересчитывать (**оценка не изменится), **Пересчитать по текущему прайсу**, **Пересчитать, если оценка увеличится.**

**Запретить редактирование даты выкупа** – запрещает редактирование рассчитанной в документе даты выкупа изделий

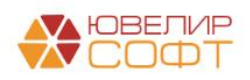

**Использовать характеристику бриллиантов в залоге** – опция позволяет включать оценку бриллиантов в общую сумму оценки в документах залога. При активной опции, в табличной части документов, при оформлении операций залога, появится дополнительная часть по заведению бриллиантов

**Ввод адреса через адресный классификатор** – определяет способ ввода адреса по прописке при заведении нового клиента. Если опция включена, адрес заводится через адресный классификатор, если опция выключена, то ввод адреса осуществляется в свободной форме

**Использовать льготную систему оценки**. Использование этой опции позволяет приемщику увеличить **Сумму оценки** изделия в операции **«Залог».** В табличной части появляется колонка Сумма бонусной оценки (см. Руководство приемщика). Подробнее, как работает схема увеличения оценки залога см. **Инструкция по схемам кредитования** п 2.1.

**Ограничивать значения максимальной цены** – ограничивает максимальную цену за грамм при оформлении операции **«Залог»** значением максимальной цены из документа **«Прейскурант залога»**

**Максимальное количество товаров в залоговом билете** – определяет максимальное количество позиций в залоговом билете. Если оператор заводит больше позиций, чем указано в настройке, то программа выдает информационное сообщение и документ не проведется. Еще одно ограничение связано с невозможность заведения в одном залоговом билете изделий изготовленных из разных драгоценных металлов. Например, нельзя завести в рамках одного билета изделия из золота и серебра.

**Запретить изменение цены и оценки при формировании залога** – запрещает изменение полей цена и сумма оценки при оформлении операции **«Залог»**

**Количество дней для проверки продления ЗБ через оплату процентов –** позволяет осуществлять контроль срока действия договора займа. Продление договора не будет осуществляться, если дата выкупа попадает в период 365 – значения параметра

**Максимальный возраст заемщика** – программа проверяет заемщика по дате рождения**.** Операция не может быть оформлена на лицо не достигшее значения, указанного в настройке

**Формировать описание изделия из справочников –** позволяет производить заполнение поля Описание в Групповом формировании залогов с помощью 2-х дополнительных справочников Признак и Дефекты. Если опция не активна, то описание заполняется в произвольном виде

**Разрешить частичную передачу на торги и продажу изделий ЗБ**. Опция позволяет осуществлять передачу на торги и реализацию не всех предметов залога в залоговом билете а только части.

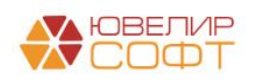

**Ограничить вывод частично проданных изделий в передаче на торги**. При установленном флаге из подбора по остаткам в документе "Передача на торги" будут исключены билеты, состав которых частично продан

**Разрешить частичный выкуп при перезалоге**. Настройка позволяет осуществить частичный выкуп предметов залога из залогового билета в обработке "Групповое формирование выкупов и перезалогов"

**Использовать разделение БСО оплаты процентов и залога –** позволяет использовать разные БСО для залога и оплаты процентов

## <span id="page-12-0"></span>**2.7.1 Настройка доступа к схемам займа**

Блок настроек определяет видимость и доступность схем кредитования в документе **«Залог»**

**Запретить выбор схем кредитования при залоге** – запрещает выбор схем кредитования при оформлении операции **«Залог»**

**Разрешить выбор схем кредитования** – разрешает выбор любой схемы кредитования при оформлении операции **«Залог».** Если не выбрана ни одна из этих опций, то выбор схем ограничивается четырьмя

**Запретить изменение цены и оценки при формировании залога** – запрещает изменение полей цена и сумма оценки при оформлении операции **«Залог»**

# <span id="page-12-1"></span>**2.8 Создание ПДС/РДС**

На вкладке «Создание ПДС/РДС» устанавливается порядок формирования и печати кассовых документов.

**Формировать ПДС и РДС сводно за день**. Позволяет сводно формировать ПДС и РДС за день в обработке **Формирование кассовых ордеров (**закладка **Ломбард)**

*Изменения по релизу ППЮЛ ЕПС 2.1.1.20.* **Разделять сводные ПКО / РКО по признаку «Нерезидент» в билете**. Создаваемые сводные документы ПДС / РДС по документам «Операция по залогу» будут разделены по признаку в залоговом билете «Нерезидент» для возможности разделения документов в БЮЛ ЕПС по разным статьям движения денежных средств

**Создавать ПДС при оформлении продажи**. Автоматически формирует ПДС при проведение документов продажи через витрину (ломбард)

**Создавать РДС при оформлении чека на возврат**. Автоматически формирует РДС при проведение документов чека на возврат (ломбард)

**Создавать РДС при оформлении залогов, Создавать ПДС при оформлении залогов**. Позволяет формировать приходные и расходные

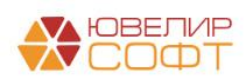

кассовые ордера при оформлении документа **«Операция по залогу»** в зависимости от вида операции

# <span id="page-13-0"></span>**2.9 Настройка работы с ТО**

На вкладке «**Настройка работы с ТО**» (рисунок 9), настраивается возможность банковского терминала и параметров работы ККТ.

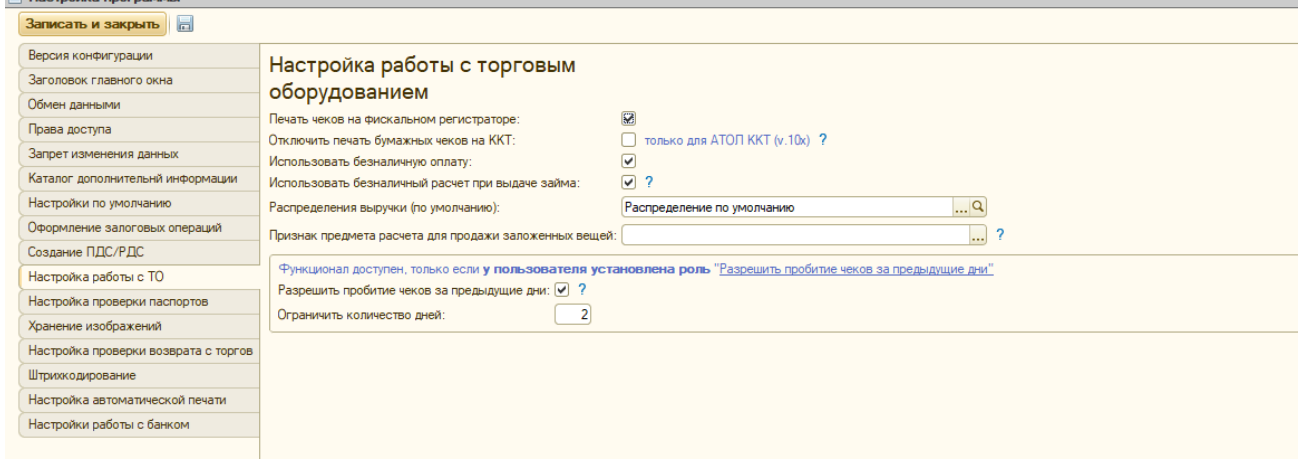

Рисунок 9. Настройка программы, настройка работы с ТО

**Печать чеков на фискальном регистраторе** – позволяет использовать ККТ с передачей данных в программе

**Отключить печать бумажных чеков на ККТ** – отключается печать бумажного чека на ККТ (только для АТОЛ ККТ v.10x). В случае отключенной печати клиенту будет отправляться электронный чек в зависимости от выбранного способа отправки в форме оплат: на телефон или на почту

**Использовать безналичную оплату** – позволяет использовать эквайринговый терминал, подключенный к программе

**Использовать безналичный расчет при выдаче займа** – позволяет при оформлении операции «Залог» отразить выдачу займа по безналичному расчету

**Распределение выручки (по умолчанию)** – определяет соответствие операции, которая пробивается на ККТ и **Номера секции** Если операция не определена явно, то номер секции берется по умолчанию

**Признак предмета расчета для продажи заложенных вещей**. Признак предмета расчета, который будет использоваться при формировании данных о товаре в чеке в документах «Продажа с витрины», «Чек на возврат (по продаже с витрины)»

**Разрешить пробитие чеков за предыдущие дни**. При установленном флаге разрешено выполнять пробитие чеков за предыдущие дни. Если установлено ограничение по количеству дней - разрешено пробивать чеки только за указанное количество дней от текущей даты.

Если ограничение не установлено - разрешено пробивать чеки за все время.

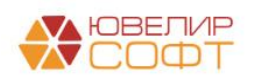

**ВНИМАНИЕ!!!** Настройка оборудования производится в Сервис – Подключение и настройка торгового оборудования – Подключаемое оборудование (рисунок 9)

| и подключение и настроика оборудования              |                                                                                                    |                      |                                                     | $ \sqcup$ $\sim$        |
|-----------------------------------------------------|----------------------------------------------------------------------------------------------------|----------------------|-----------------------------------------------------|-------------------------|
| Управление рабочими местами • Драйверы оборудования |                                                                                                    |                      |                                                     |                         |
| Рабочее место: Приемщик (AndreyS-PC)                |                                                                                                    |                      | Все рабочие места<br>Пруппировать по рабочему месту |                         |
| Все типы оборудования                               | © Создать   <b>В 2</b> X Настроить                                                                                                 |                      |                                                     | Все действия *          |
| • Фискальные регистраторы                           | Наименование                                                                                                    | Драйвер оборудования | Рабочее место                                       | 수 A                     |
|                                                     | v = "ЮвелирСофт: АТОЛ, ККТ с передачей данных в ОФД (54-ФЗ) 10 ЮвелирСофт: АТОЛ, ККТ с передачей данных в ОФ Приемщик (AndreyS-PC) |                      |                                                     |                         |
| Эквайринговые терминалы                             |                                                                                                    |                      |                                                     |                         |
| Сканеры штрихкода                                   |                                                                                                    |                      |                                                     |                         |
| • ККТ с передачей данных                            |                                                                                                    |                      |                                                     |                         |
|                                                     |                                                                                                    |                      |                                                     |                         |
|                                                     |                                                                                                    |                      |                                                     |                         |
|                                                     |                                                                                                    |                      |                                                     |                         |
|                                                     |                                                                                                    |                      |                                                     |                         |
|                                                     |                                                                                                    |                      |                                                     |                         |
|                                                     |                                                                                                    |                      |                                                     |                         |
|                                                     |                                                                                                    |                      |                                                     |                         |
|                                                     |                                                                                                    |                      |                                                     |                         |
|                                                     |                                                                                                    |                      |                                                     |                         |
|                                                     |                                                                                                    |                      |                                                     |                         |
|                                                     |                                                                                                    |                      |                                                     |                         |
|                                                     |                                                                                                    |                      |                                                     |                         |
|                                                     |                                                                                                    |                      |                                                     |                         |
|                                                     |                                                                                                    |                      |                                                     | $\overline{\mathbf{v}}$ |

Рисунок 10. Подключаемое оборудование

### <span id="page-14-0"></span>**2.10 Настройка проверки паспортов**

В программе есть возможность осуществлять проверку действительности паспорта. База недействительных паспортов находится на сайте Главного управления по вопросам миграции Министерства внутренних дел РФ в сети «Интернет» - [http://services.fms.gov.ru/index.htm.](http://services.fms.gov.ru/index.htm) Для увеличения скорости проверки, компания **ЮвелирСофт** копирует актуальную информацию с вышеуказанного сайта на свой сервер и предоставляет параметры подключения для пользователей программного продукта (рисунок 11)

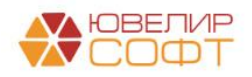

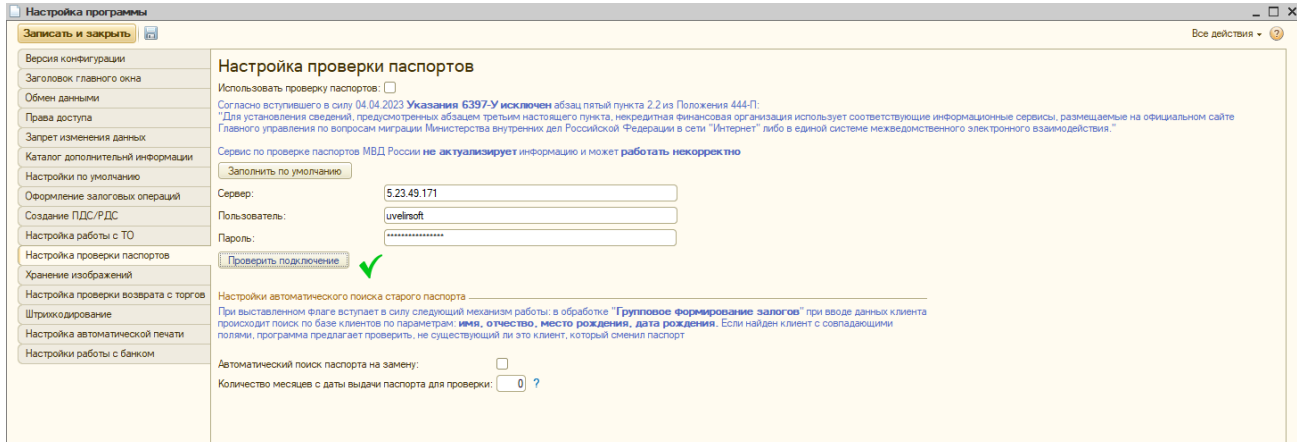

Рисунок 11. Настройка программы, настройка проверки паспортов

По кнопке **Заполнить по умолчанию**, программа заполняет параметры подключения к серверу ЮвелирСофт. По кнопке **Проверить подключение** проверяется доступность соединения. Работа самой проверки описана в руководстве приемщика. **Настройки автоматического поиска старого паспорта** – это механизм, который работает в групповых обработках и подбирает залогодателей, которые обслуживались в последние 6 месяцев и у которых была смена паспорта.

## <span id="page-15-0"></span>**2.11 Хранение изображений**

В приемном пункте заложен механизм хранения изображения заложенных изделий. На закладке «**Хранение изображений**» (рисунок 12), определяется где будет храниться изображение

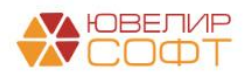

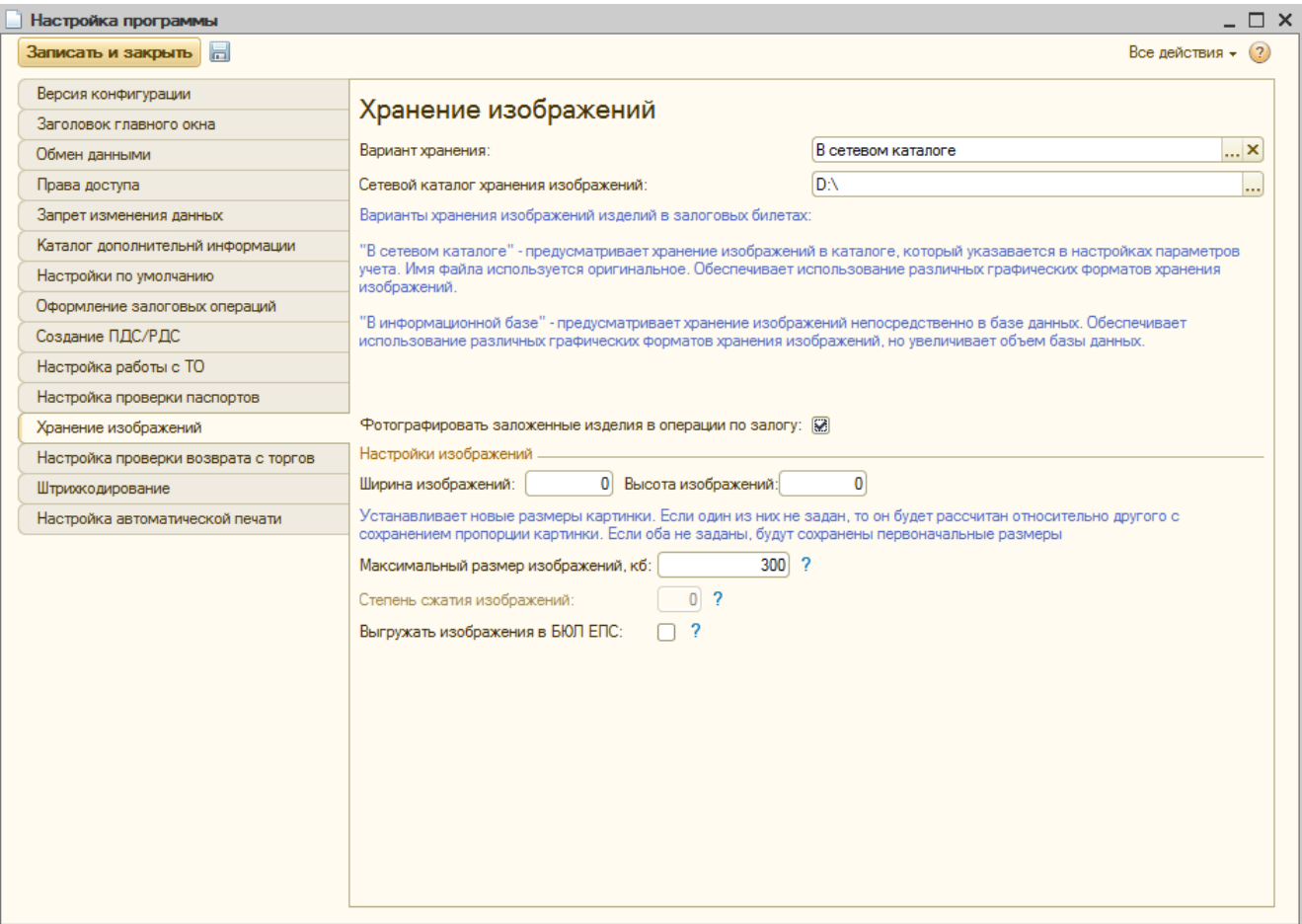

Рисунок 12. Настройка программы, хранение изображений

**Вариант хранения** – возможные значения: **В сетевом каталоге**, **В информационной базе**.

**Фотографировать заложенные изделия в операциях по залогу** – определяет саму возможность фотографирования предметов залога

Настройки для сохраняемых изображений:

- 1. **Ширина изображения, высота изображения**. Параметры, которые устанавливают размер картинки. Если один из них не задан, то он будет рассчитан относительно другого с сохранением пропорций. Если оба не заданы, будут сохранены первоначальные размеры
- 2. **Максимальный размер изображения**. Размер изображений в кб, до которого будут выполняться попытки сжатия фото путем уменьшения ширины и высоты. Выполняется 15 итераций сжатия, если целевой размер достигнут, тогда сжатие прерывается, иначе на 15 итерации будет оставлен итоговый размер
- 3. **Степень сжатия изображений** (только для хранения изображений в информационной базе). Для изображений хранящихся в базе можно указать степень сжатия от 0 до 9. 0 - никакого сжатия, 9 - максимальная степень сжатия

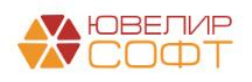

# **4. Выгружать изображения в БЮЛ ЕПС.** Если флаг установлен, то изображения будут выгружаться через план обмена в БЮЛ ЕПС

**ВНИМАНИЕ!!!** Для работы данного функционала необходима установка компоненты программы «WebCamPhotoMaker», данную компоненту можно скачать в личном кабинете на сайте «ЮвелирСофт» [www.uvelirsoft.ru,](http://www.uvelirsoft.ru/) на странице «Обработки, [правила обмена для программ»](https://uvelirsoft.ru/obrabotki-pravila-obmena/)

Установка производится путём распаковки содержимого архива «WebCamPhotoMaker» в папку "bin" используемой Платформы 1С Предприятия и запуска файла "webcam\_reg.cmd" после распаковки (Запуск необходимо обязательно производить от имени администратора через контекстное меню правой кнопкой мыши – в опер. системах Windows 7 и старше). Если установка через бат файл выдала ошибку, необходимо через командную строку вызвать regsvr32 и зарегистрировать обе библиотеки из архива.

Каталог по умолчанию для установки в 32-битной системе Windows:

"C:\Program Files  $(x86)\$ lcv8\%Версия 1С Предприятия%\bin"

\*%Версия 1С Предприятия% - номер версии Платформы 1С, используемую версию можно посмотреть в программе в главном меню «**Справка**» - «**О программе**»

Платформа 64-бита не поддерживается.

## <span id="page-17-0"></span>**2.12 Настройка проверки возврата с торгов**

Для того, чтобы вернуть билет с торгов см п 1.9 в руководстве приемщика, необходимо проверить возможность возврата. То есть, необходимо убедиться, что билет еще не продан. Для проверки статуса залогового билета необходимо соединение с центральной базой. Настройки соединения задаются на закладке «**Настройка проверки возврата с торгов**»

Корректность параметров доступа проверяется по кнопке **Проверить подключение.** Проверка статуса билета гарантирует корректность операции Возврат с торгов, так что если планируется сама возможность возврата с торгов, то корректная настройка доступа к центральной базе необходима

## <span id="page-17-1"></span>**2.13 Штрихкодирование**

В программе реализована возможность присваивать штрихкоды для элементов справочника «Залоговые билеты» (рисунок 13)

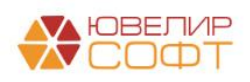

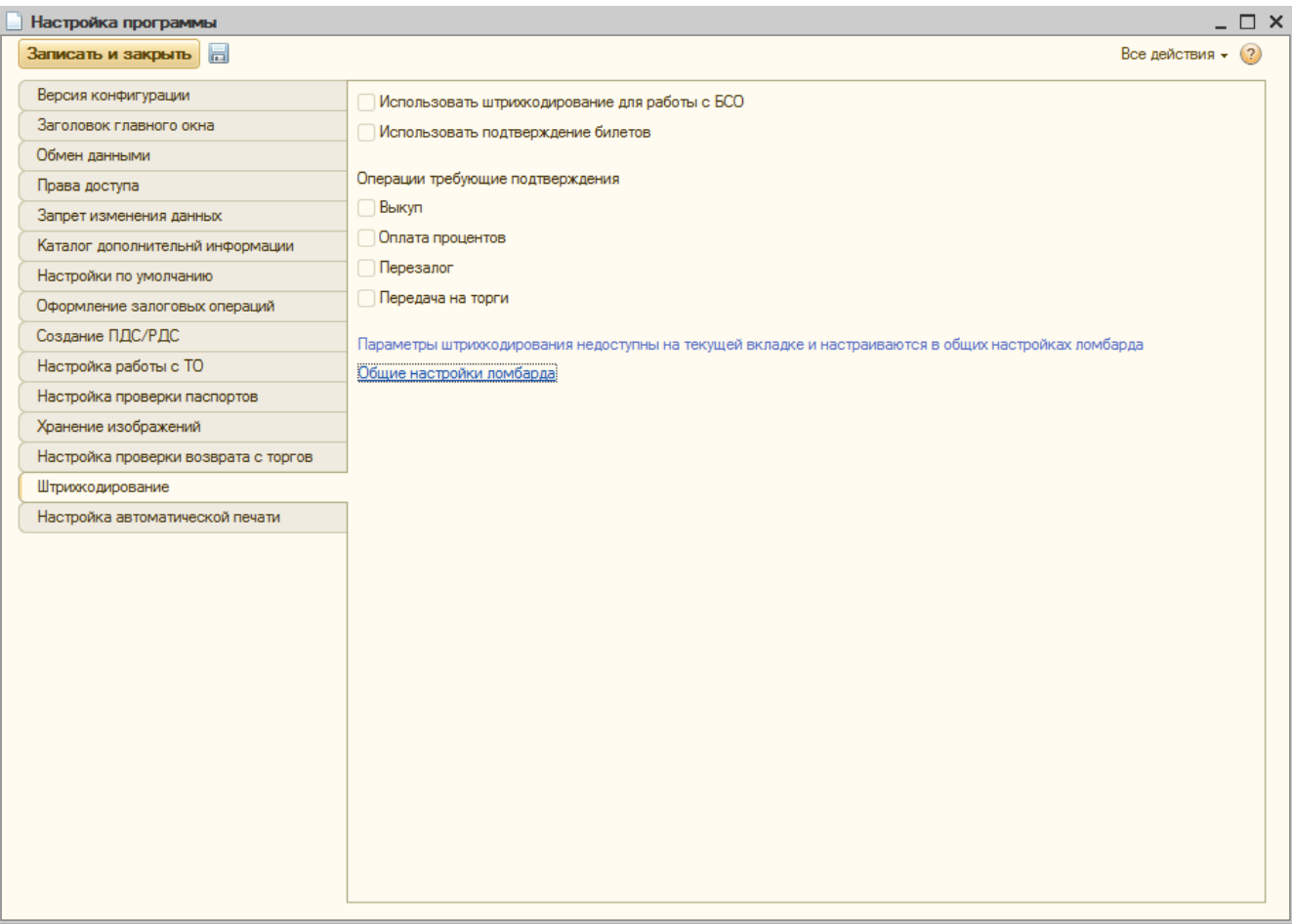

Рисунок 13. Настройка программы, штрихкодирование

Сами настройки непосредственно хранятся в регистре сведений «Общие настройки ломбарда»

**Использовать штрихкодирование для работы с БСО**. Опция предназначена для включения присваивания штрихкодов формата EAN-13 для залоговых билетов

**ВНИМАНИЕ!!!** В справочнике "Филиалы" необходимо заполнить реквизит "Код для создания ШК" для корректного формирования штрихкодов

**Использовать подтверждение билетов.** Опция включает контроль за подбором залоговых билетов в операциях, которые указаны ниже

**Выкуп, Оплата процентов, Перезалог, Передача на торги.** Виды операций, в которых может быть включена необходимость подтверждения билетов по присвоенному штрихкоду

### <span id="page-18-0"></span>**2.14 Настройка автоматической печати**

В данной таблице (рисунок 14) заполняется комплект печатных форм для печати под пользователем с правами "Приемщик ломбарда". Требуемый

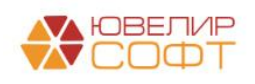

комплект настраивается в разрезе вида операции. Назначение дополнительных настроек:

- Количество экземпляров. Общее количество экземпляров, который будет отправлен на печать. Экземпляры печатаются последовательно, один за одним
- Печать по запросу. Перед вывод на печать пользователю будет задан вопрос о необходимости печати именно этой печатной формы
- Дата начала применения. Данная печатная форма будет отправлена на печать, если дата документа будет больше, чем заполненная дата. *Если значение установлено «10.07.2021», то все документы оформленные, начиная с 10.07.2021 00:00:00 будут выводить на печать эту форму*
- Дата окончания применения. Данная печатная форма будет отправлена на печать, если дата документа будет меньше, чем заполненная дата. *Если значение установлено «09.07.2021», то все документы оформленные с 10.07.2021 00:00:00 не будут выводить форму на печать*
- Печатать для старых билетов. Данная печатная форма будет отправлена на печать, если дата залога меньше, чем дата окончания применения, то есть билет был оформлен, когда печатная форма еще была актуальна. *Например, если печать происходит из операции с датой 10.07.2021 (дата окончания применения печатной формы 09.07.2021), но билет оформлен 01.07.2021. В этом случае печатная форма будет распечатана*

| Настройка программы                  |                                                                                                    |                                 |                                |                        |                   |                        |                           | $ \Box$ $\times$             |  |  |  |  |
|--------------------------------------|----------------------------------------------------------------------------------------------------|---------------------------------|--------------------------------|------------------------|-------------------|------------------------|---------------------------|------------------------------|--|--|--|--|
| Записать и закрыть                   |                                                                                                    |                                 |                                |                        |                   |                        |                           | Все действия $\sqrt{2}$      |  |  |  |  |
| Версия конфигурации                  | Скупка<br>Операция по комиссии<br>Операция по залогу                                                                                                    |                                 |                                |                        |                   |                        |                           |                              |  |  |  |  |
| Заголовок главного окна              | В данной таблице заполняется комплект печатных форм для печати под пользователем с правами "Приемщик ломбарда"                                                                                                    |                                 |                                |                        |                   |                        |                           |                              |  |  |  |  |
| Обмен данными                        | Требуемый комплект настраивается в разрезе вида операции. Назначение дополнительных настроек:                                                                                                    |                                 |                                |                        |                   |                        |                           |                              |  |  |  |  |
| Права доступа                        | 1. Количество экземпляров. Общее количество экземпляров, который будет отправлен на печать. Экземпляры печатаются<br>последовательно, один за одним<br>2. Печать по запросу. Перед вывод на печать пользователю будет задан вопрос о необходимости печати именно этой<br>печатной формы<br>3. Дата начала применения. Данная печатная форма будет отправлена на печать, если дата документа будет больше, |                                 |                                |                        |                   |                        |                           |                              |  |  |  |  |
| Запрет изменения данных              |                                                                                                    |                                 |                                |                        |                   |                        |                           |                              |  |  |  |  |
| Каталог дополнительнй информации     |                                                                                                    |                                 |                                |                        |                   |                        |                           |                              |  |  |  |  |
| Настройки по умолчанию               | чем заполненная дата (включительно)<br>4. Дата окончания применения. Данная печатная форма будет отправлена на печать, если дата документа будет                                                                                                    |                                 |                                |                        |                   |                        |                           |                              |  |  |  |  |
| Оформление залоговых операций        | меньше, чем заполненная дата (включительно).<br>5. Печатать для старых билетов. Данная печатная форма будет отправлена на печать, если дата залога меньше или                                                                                                    |                                 |                                |                        |                   |                        |                           |                              |  |  |  |  |
| Создание ПДС/РДС                     | равна дате окончания применения, то есть билет был оформлен, когда печатная форма еще была актуальна                                                                                                    |                                 |                                |                        |                   |                        |                           |                              |  |  |  |  |
| Настройка работы с ТО                | © Добавить   ⊘ 2 X   企 ⊕                                                                                                    |                                 |                                |                        |                   |                        |                           | Все лействия -               |  |  |  |  |
| Настройка проверки паспортов         | Имя объекта печати                                                                                                    | Внешняя ПФ                      | Вид операции                   | Количество экземпляров | Печать по запросу | Дата начала применения | Дата окончания поименения | Печатать для старых билетов. |  |  |  |  |
| Хранение изображений                 | ПредопреленнаяПФ ЗалоговыйБилет Залог                                                                                                    |                                 | 3anor                          |                        | 2 <sup>2</sup>    |                        | 09.07.2021                | n                            |  |  |  |  |
| Настройка проверки возврата с торгов | ПредспреленнаяПФ ДоговорПотребительского Займа                                                                                                    |                                 | 3anor                          |                        | 2 <sup>2</sup>    |                        | 09.07.2021                |                              |  |  |  |  |
| Штоиходирование                      | ПредопреленнаяПФ_ЗалоговыйБилет_Выкуп                                                                                                    |                                 | Выкип                          |                        | $2\sqrt{9}$       |                        | 09.07.2021                | $\overline{v}$               |  |  |  |  |
| Настройка автоматической печати      | Залоговый БилетИюль 2021                                                                                                    | Залоговый Билет Залог Июль 2021 | 3anor                          |                        | 2 <sup>2</sup>    | 10.07.2021             |                           | In                           |  |  |  |  |
|                                      | ПредопреленнаяПФ_ЗалоговыйБилет_Залог                                                                                                    |                                 | <b>Nepesanor</b>               |                        | $2\sqrt{9}$       |                        | 09.07.2021                | 'n                           |  |  |  |  |
|                                      | ПредопреленнаяПФ ДоговорПотребительскогоЗайма                                                                                                    |                                 | <b><i><u>Repeaanor</u></i></b> |                        | 2 <sup>2</sup>    |                        | 09.07.2021                | m                            |  |  |  |  |
|                                      | ПредопреленнаяПФ ЗалоговыйБилет Выкуп                                                                                                    |                                 | Выкуп                          |                        | 2 <sup>1</sup>    |                        | 09.07.2021                | $\overline{\mathbf{v}}$      |  |  |  |  |
|                                      |                                                                                                    |                                 |                                |                        |                   |                        |                           |                              |  |  |  |  |
|                                      |                                                                                                    |                                 |                                |                        |                   |                        |                           |                              |  |  |  |  |

Рисунок 14. Настройка программы, настройки автоматической печати

## <span id="page-19-0"></span>**2.15 Настройки работы с банком**

**Путь к OpenSSL.** При работе с сервисом KVELL потребуется указать директиву размещения в .exe файлы программы, которая используется для шифрования данных. Более подробно работа с сервисом описана в отдельной

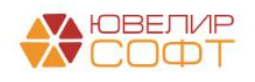

инструкции, которая находится на нашем сайте в разделе «Инструкции к [программа»,](https://uvelirsoft.ru/intsruktion_program/) разделе «Бухгалтерия ювелирного ломбарда ЕПС», файл «Инструкция по настройке сервиса KVELL»

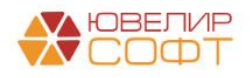